## **Documents-On-Demand Notification Sign-Up Instructions**

Creating an account allows you to receive email notifications when new documents are uploaded to folders.

- 1. Go to the Bath Charter Township website at [www.bathtownship.us](http://www.bathtownship.us/)
- 2. Hover your mouse over the 'Government' tab on the menu. A drop-down menu will appear.
- 3. Click the 'Agendas, Minutes, & Packets' option. You will be redirected to the Documents-On-Demand website (pictured below).

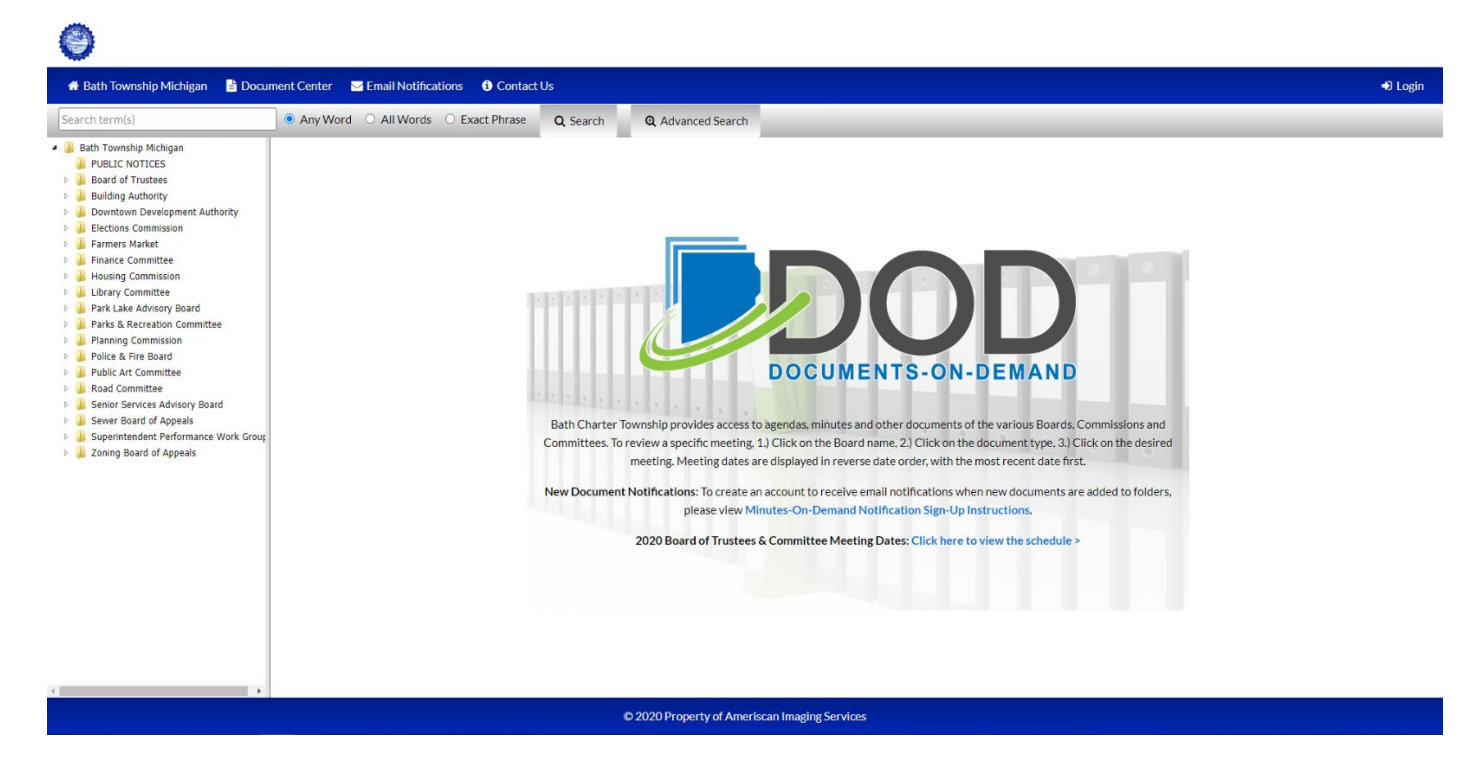

4. Click 'Email Notifications' in the top-left corner

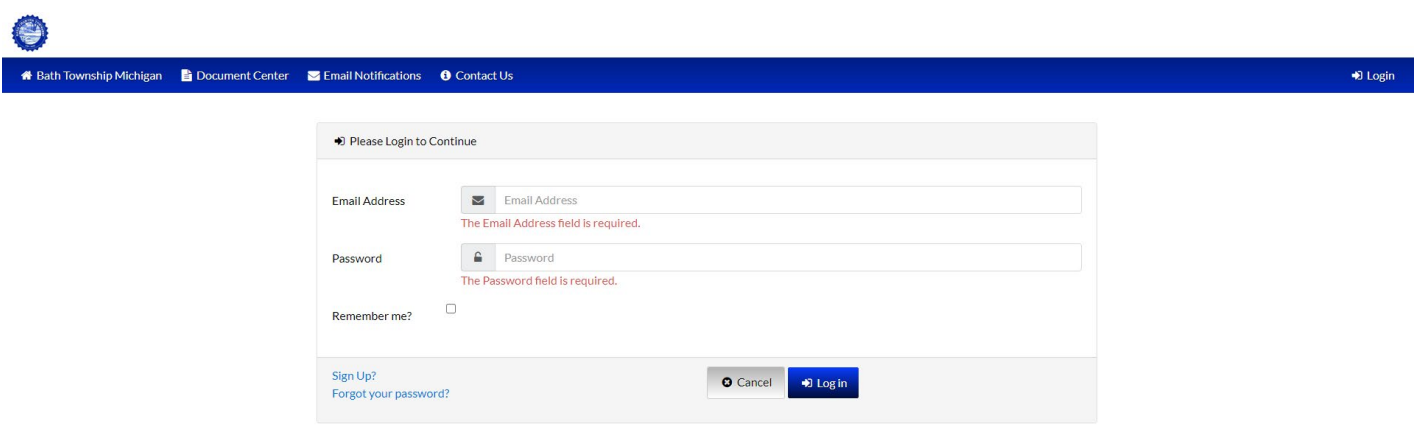

5. Click 'Sign Up?' in the bottom-left corner of the login box

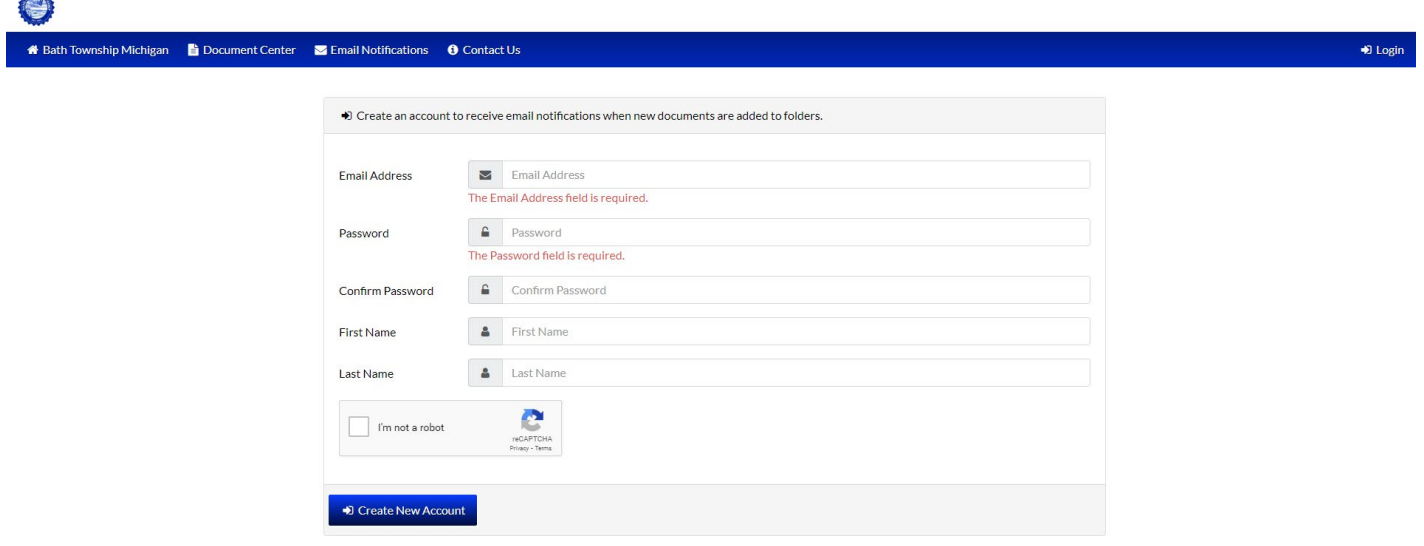

6. Provide your email address, password, first name, and last name. Don't forget to check the 'I'm not a robot' box. Click 'Create New Account' after you have completed the information.

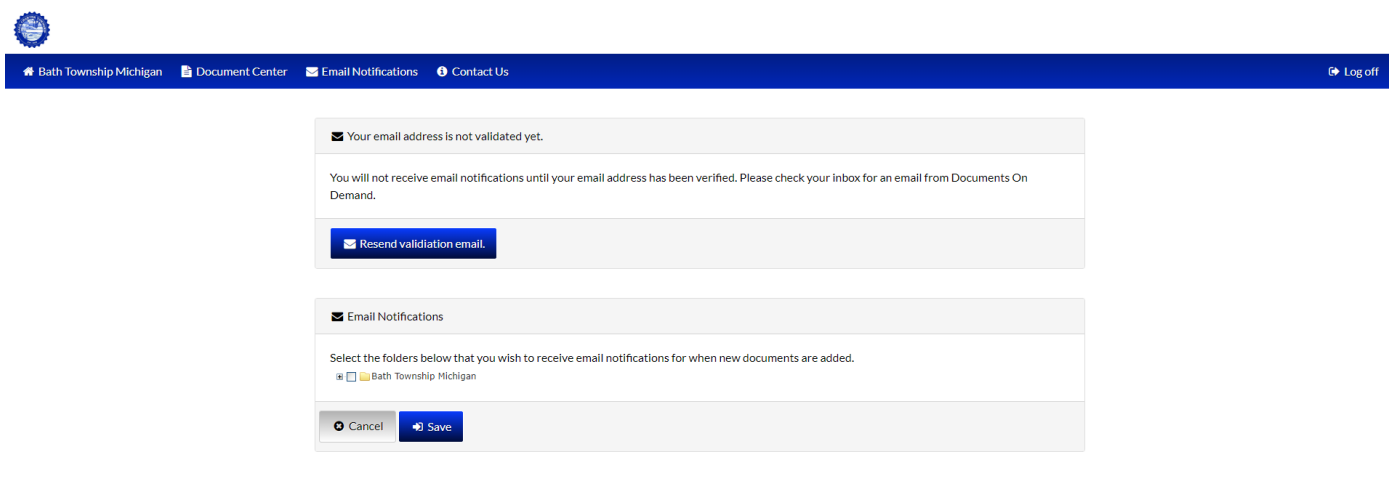

- 7. A message indicating that your email address is not yet validated will be displayed on the screen. Check your email account for an email from Documents-On-Demand and click the provided link to verify your email address.
- 8. Once you click the link provided, you should receive a message on the screen that your email address is now verified.

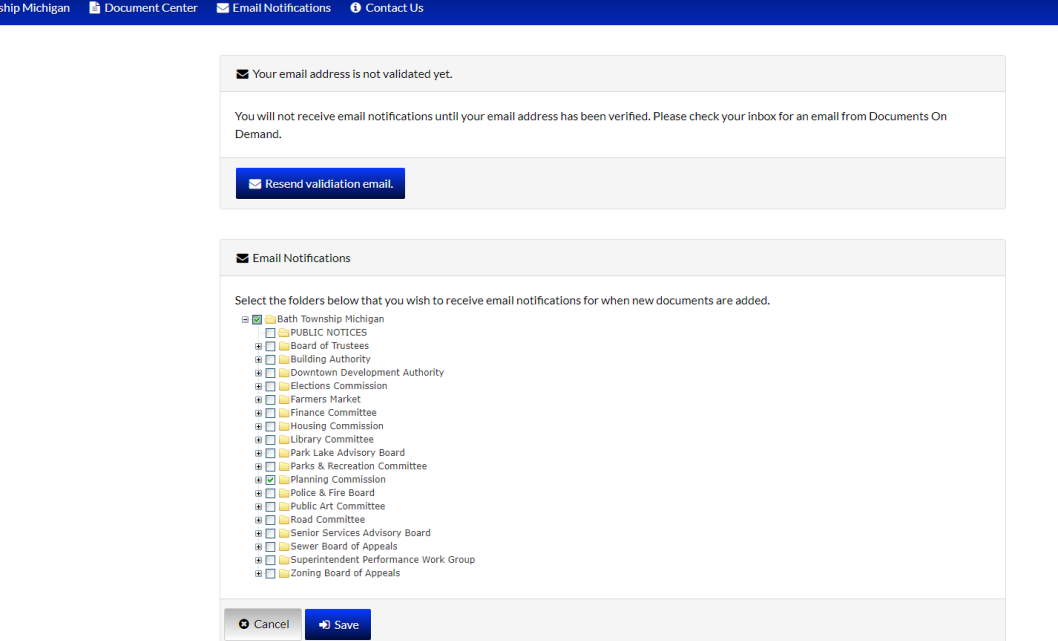

- 9. You can select the folders you wish to receive email notifications for when documents are added. If you wish to receive notifications for **ALL** Bath Township folders, you can click the box next to 'Bath Township, Michigan'. If you want to receive notifications for certain folders, select the '+' sign next to 'Bath Township, Michigan'. A list of folders should drop down. Select the boxes next to the folders you wish to receive notifications for.
- 10. Once you have selected all of your desired folders, click 'Save'. You will now begin receiving notifications as documents as added.

Questions about Documents-On-Demand can be directed to the Bath Charter Township Offices at (517) 641-6728 or [info@bathtownship.us.](mailto:info@bathtownship.us)